Digital Photogrammetric System

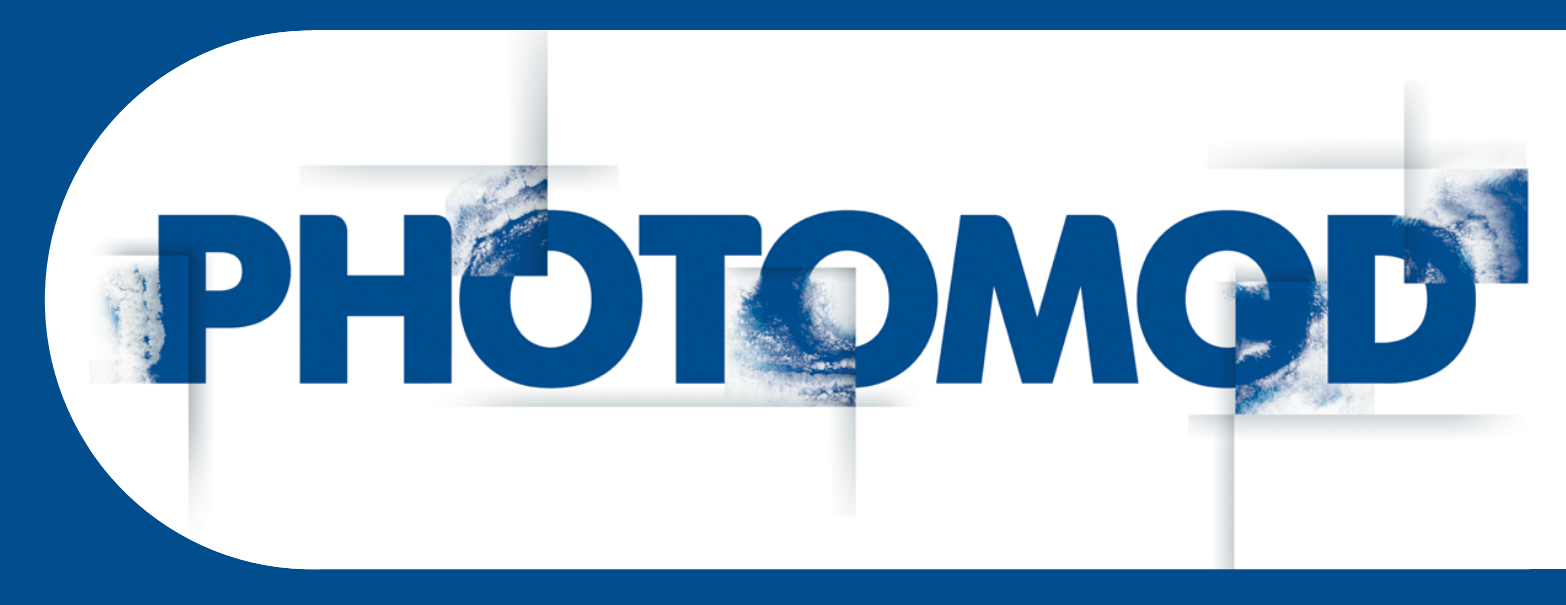

Version 7.51

# USER MANUAL

# EGM2008 Geoid installation (Windows x64)

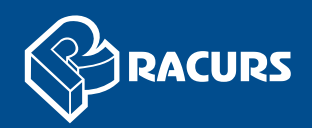

#### **Table of Contents**

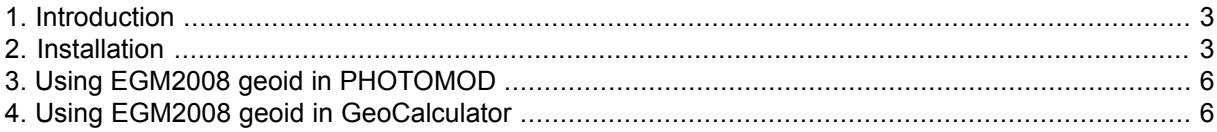

# <span id="page-2-0"></span>**1. Introduction**

<span id="page-2-1"></span>The present document is a brief instruction to **EGM2008** geoid installation.

### **2. Installation**

Requirements to install **EGM2008** geoid:

- pre-installation of the *PHOTOMOD*, *PHOTOMOD Lite*, *PHOTOMOD UAS*, *PHOTO-MOD Conveyor*, *PHOTOMOD AutoUAS* or *PHOTOMOD GeoCalculator* program (installed as a separate application);
- **EGM2008** geoid program files require 600 MB of free hard disk space for installation.

To install **EGM2008** geoid, download and run the EGM2008\_inst\_Eng.exe file. The **Installing PHOTOMOD 5 EGM2008 Geoid** window opens.

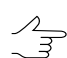

The file is available on official *Racurs* company web-site [www.racurs.ru.](https://en.racurs.ru/support/)

The **EGM2008** geoid installation process consists of a sequence of steps. Each of them is accompanied by dialogue windows with the appropriate instructions. If you cancel the installation at any step, the program and data files installed to that moment are not deleted. Still, to complete the installation you need to run the EGM2008\_inst\_Eng.exe file again and to pass through all the steps of the installation.

The **EGM2008** geoid installation process consists of the following stages:

#### **Preparation stage**

Step 1: Read the welcome and warning messages. Click the **Next** button.

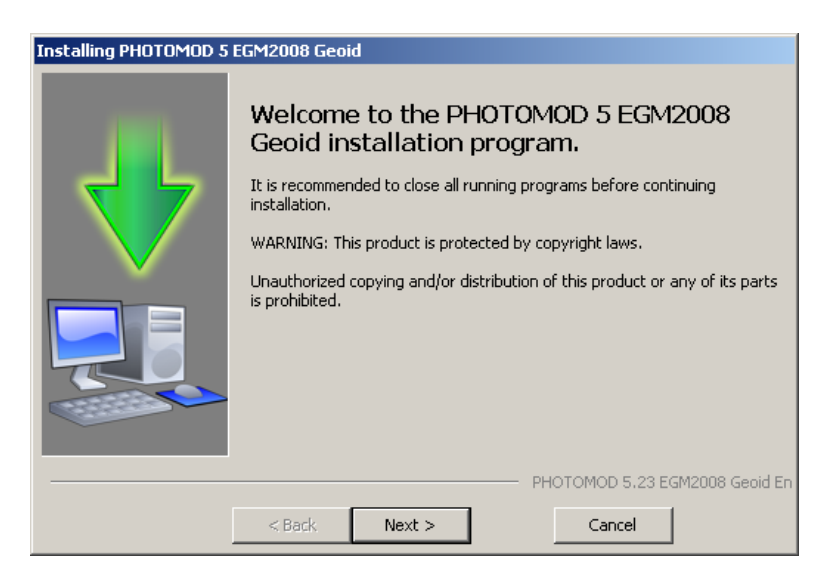

Step 2: Read the license agreement. If you accept the terms of the license agreement, set the **I accept the terms in the License Agreement** check box and click the **Next** button.

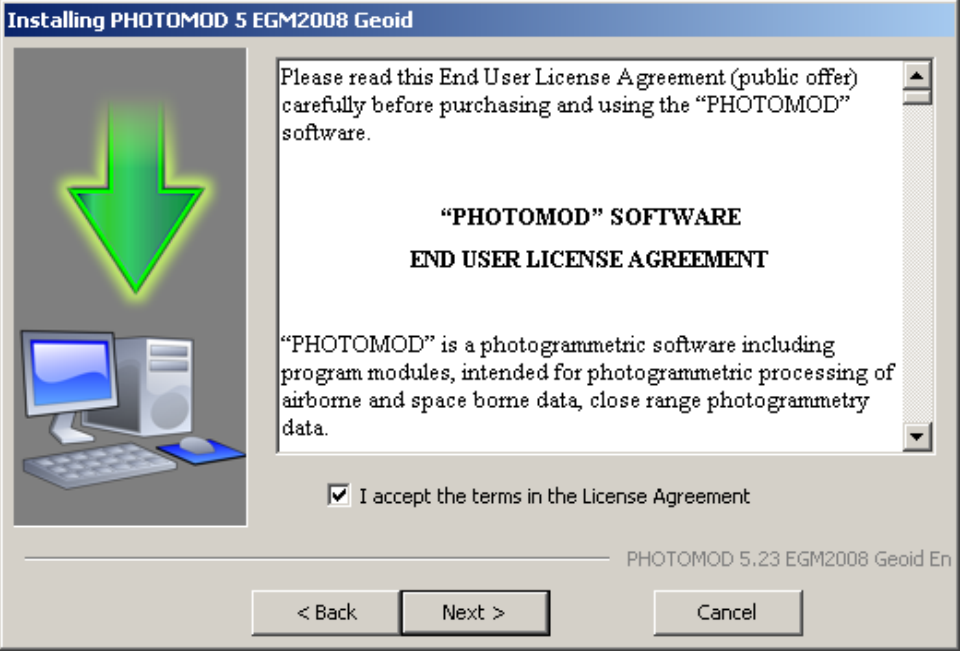

Step 3: Choose a target folder to install the **EGM2008** geoid program files.

It is not recommended to place the target folder for the **EGM2008** geoid program files in the *PHOTOMOD* system folder, for example:

- *C:\Program Files\PHOTOMOD\_7\_x64\CoordSys\Geoid* for the professional system version;
- *C:\Program Files\PHOTOMOD\_7\_Lite\_x64\CoordSys\Geoid* for the Lite system version;
- *C:\Program Files\PHOTOMOD\_7\_UAS\_x64\CoordSys\Geoid* for *PHOTOMOD UAS* system;
- *C:\Program Files\PHOTOMOD\_Conveyor\_7\_x64\CoordSys\Geoid* for *PHOTOMOD Conveyor* system;
- *C:\Program Files\PHOTOMOD\_AutoUAS\_7\_x64\CoordSys\Geoid* for *PHOTOMOD AutoUAS* system;
- *C:\Program Files\PHOTOMOD\_7\_GeoCalc\_x64* for *PHOTOMOD GeoCalculator* program (installed as a separate application).

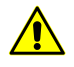

If the geoid is installed in the *PHOTOMOD* system program folders, the data may be lost if the system is reinstalled or updated.

#### Click the **Next** button.

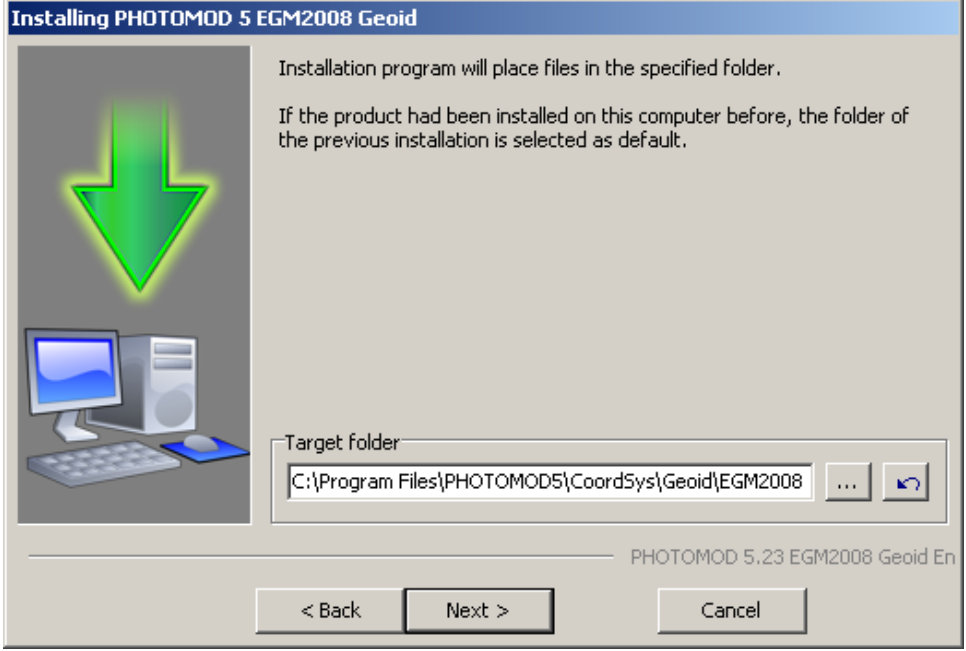

#### **File copying stage**

Step 6: Click the **Next** button to start copying program files.

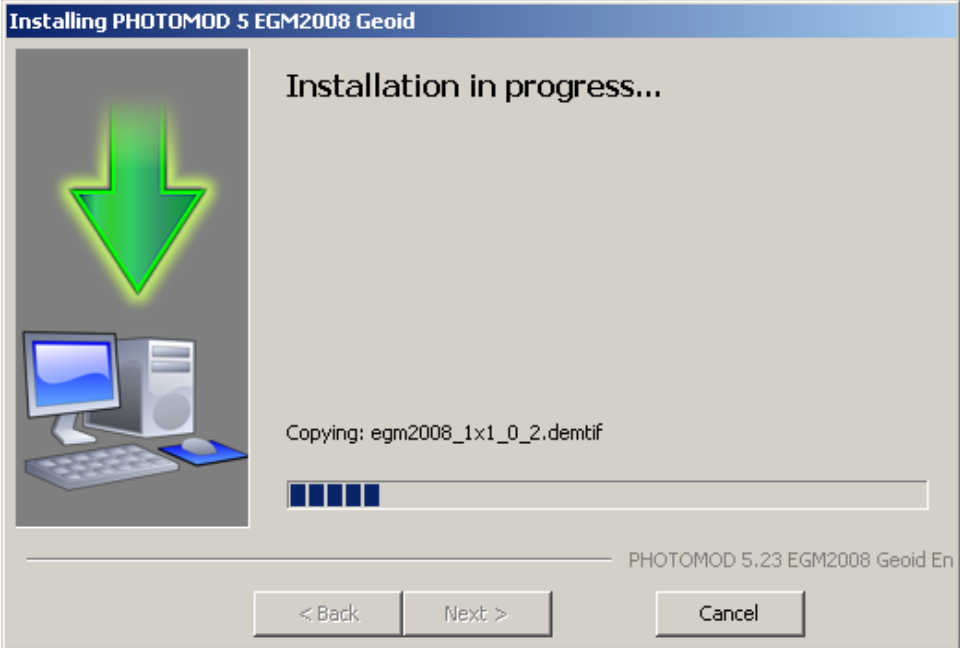

Step 7: After the installation, click the **Finish** button.

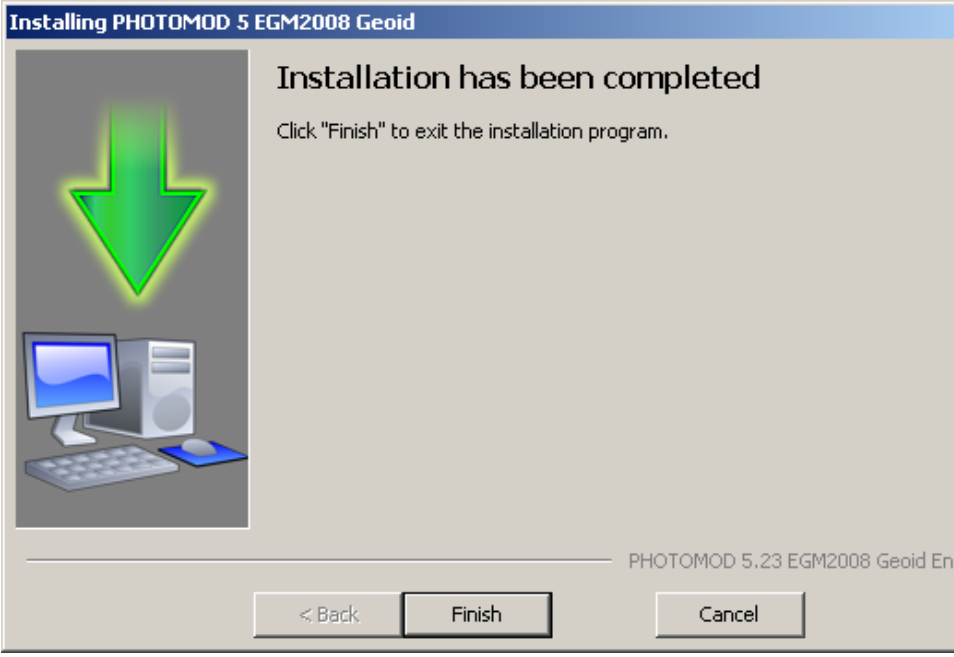

<span id="page-5-0"></span>To delete the installed **EGM2008** geoid, run PhUninstall.exe from the **EGM2008** geoid program  $\mathcal{L}_{\overline{\vec{z}}}$ files folder and confirm deletion in the dialog box that opens.

# **3. Using EGM2008 geoid in PHOTOMOD**

<span id="page-5-1"></span>To use **EGM2008** geoid in the system, click the **D** button that allows to choose geoids from a list or cancel the using of the geoid.

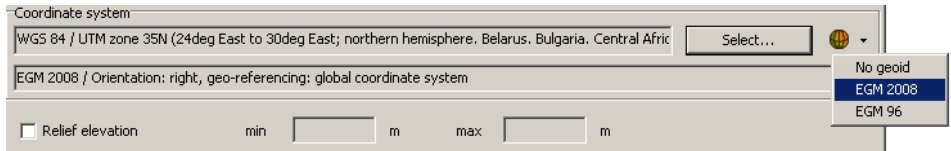

# **4. Using EGM2008 geoid in GeoCalculator**

*PHOTOMOD GeoCalculator* shares the installed **EGM2008** geoid with *PHOTOMOD*. The information about the installed geoid is stored in the *PHOTOMOD* settings folder (*PHOTOMOD7.VAR*), which is shared by *PHOTOMOD* and *PHOTOMOD GeoCalculator* (this folder is used even if *GeoCalculator* is installed and used as a separate application).

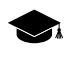

If *GeoCalculator* is installed for the first time as a separate application on a workstation where *PHOTOMOD* software products haven't been installed before, the *PHOTOMOD7.VAR* folder will anyway be created automatically (and can be further used as a settings folder for *PHOTO-MOD* software products, in the case if they are later installed on this workstation).

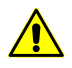

If user intend to use the **EGM2008** geoid in conjunction with *PHOTOMOD GeoCalculator* installed as a separate application, to ensure correct interaction of the program with the **EGM2008** geoid,

install *GeoCalculator* first, and then the geoid itself (see "The [GeoCalculator](geocalc.pdf) program" User Manual).

The system provides for removing the **EGM2008** geoid. It is strongly discouraged to remove the installed **EGM2008** geoid from the workstation if it is planned further to use already existing user coordinate systems created using this geoid when working with *PHOTOMOD* (and/or *PHOTOMOD GeoCalculator*).

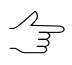

If, when trying to use such a coordinate system, the **EGM2008** geoid is not found by the programs, then the default **EGM96** geoid will be used for recalculations.

In the case of **EGM2008** reinstallation, such coordinate systems will be able to use this geoid again (without any additional user's operations required).